## *RWPclock*

The following files are included in rwpclock.zip :

rwpclock.exe -- the executable file (obviously) rwpclock.wri -- this file threed.vbx -- required Visual Basic control

ADDITIONAL FILES REQUIRED BUT NOT INCLUDED : vbrun300.dll

## **INSTALLATION**

Copy the file threed.vbx into your "windows/system" directory. The file vbrun300.dll must also reside in this directory. The file RWPclock.exe can be installed into any directory.

## RUNNING RWPclock

Executing the RWPclock.exe program displays the clock on the screen. The clock can be moved by dragging with the left mouse button. Clicking on the clock with the right mouse displays an information/setup dialog box. The following menu selections are available from this dialog box :

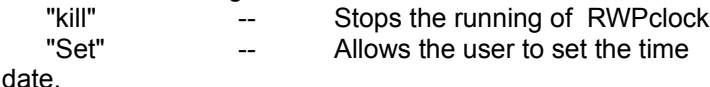

and o

"Colors" -- Allows the user to set both the clocks foreground and background colors.

"Alarm" -- Allows the user to set an alarm and display a message

Please direct any questions or comments to : Compuserve -- 74344,2637

If you find RWPclock useful please send \$2.00 to : Robert W. Pahutka 696 Pineloch #1607 Webster, TX 77598